# **Präsentationsfolien gestalten**

# **Vorüberlegungen zur Nutzung eines Präsentationsprogramms**

Bevor Sie Folien mithilfe eines Präsentationsprogrammes wie "PowerPoint" anlegen, sollten Sie Folgendes beachten:

- Folien sollten Ihren Vortrag immer nur unterstützen.
- Halten Sie auf ihnen nur die Kernaussagen Ihres Vortrags stichpunktartig fest.
- Gestalten Sie sie übersichtlich. Überladen Sie sie nicht mit Text- und Bildmaterial.
- $\boxtimes$  Achten Sie darauf, dass sie gut lesbar sind.
- Verwenden Sie für Ihre Folien ein einheitliches Design.
- **Ø Setzen Sie Effekte sparsam ein.**

# **Fünf Schritte zum Erstellen von Präsentationsfolien**

#### **Schritt 1:**

Nachdem Sie das Präsentationsprogramm geöffnet haben, erscheint eine leere Folie. Wenn Sie auf "Design" bzw. "Entwurf" klicken, können Sie aus verschiedenen Vorlagen wählen. Das Design, das Sie wählen, wird dann für alle weiteren Folien übernommen.

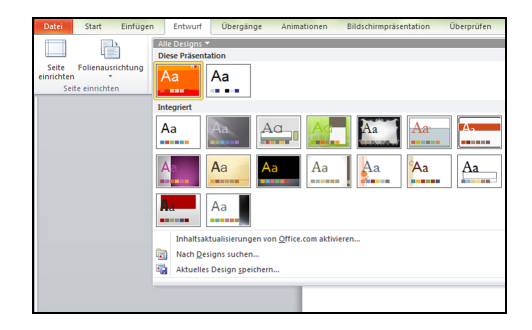

is. Abscheidt<br>Chancelor

ar Tas

#### **Schritt 2:**

Geben Sie zunächst Titel und Untertitel Ihres Vortrages ein. Speichern Sie die Präsentation ab.

# **Schritt 3:**

Jetzt können Sie über den Menüpunkt "Einfügen" weitere Folien Ihrer Präsentation hinzufügen.

# **Schritt 4:**

Wenn Sie alle Folien, die Sie benötigen, mit Inhalten gefüllt haben, können Sie die Folienübergänge gestalten, zum Beispiel indem Sie einzelnen Folien Effekte zuweisen. Klicken Sie dazu den Menüpunkt "Bildschirmpräsentation" bzw. "Animation" an und wählen Sie den gewünschten Effekt aus.

# **Schritt 5:**

Wenn Sie die Präsentation vorführen möchten, dann wählen Sie in der Menüleiste den Punkt "Präsentation vorführen" bzw. "Bildschirmpräsentation": Die erste Folie erscheint, alle weiteren folgen auf einen Mausklick.

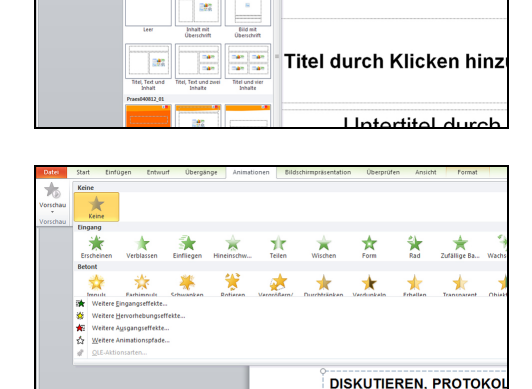

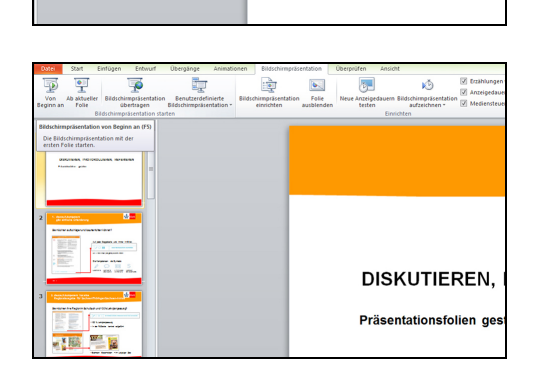

Präsentationsfolien gestalter

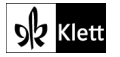